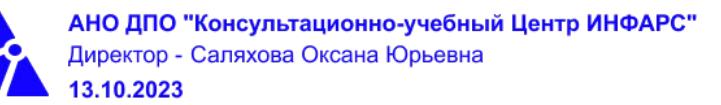

# **Автономная некоммерческая организация дополнительного профессионального образования «Консультационно-учебный центр «ИНФАРС»**

# **УТВЕРЖДАЮ**

Директор АНО ДПО «Консультационно-учебный центр «ИНФАРС»

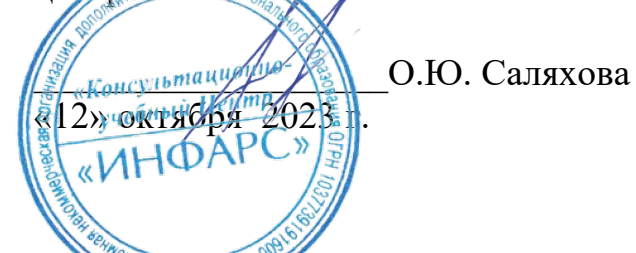

# $O(18V + MOCKB^2)$ **ОБРАЗОВАТЕЛЬНАЯ ПРОГРАММА**

**дополнительного профессионального образования**

# **«Autodesk Civil 3D:**

**Инженерно-геодезические изыскания. Базовый курс.»**

**Вид программы**: повышение квалификации

# **Программа принята**

На заседании Педагогического совета АНО ДПО «Консультационно-учебный центр «ИНФАРС»

Протокол № 5 от «12» октября 2023 г.

# **СОДЕРЖАНИЕ ПРОГРАММЫ**

# **1. Общие положения**

- 1.1. Назначение программы
- 1.2. Нормативные документы, регламентирующие разработку дополнительной профессиональной программы

# **2. Общая характеристика программы**

- 2.1. Цель реализации образовательной программы
- 2.2. Планируемые результаты обучения

*2.2.1. Характеристика компетенций в рамках имеющейся квалификации, качественное изменение которых осуществляется в результате обучения.*

# *2.2.2. Требования к результату освоения программы*

- 2.3. Требования к уровню подготовки поступающего на обучение
- 2.4. Трудоемкость обучения
- 2.5. Форма обучения
- 2.6. Режим занятий

# **3. Календарный график, учебный и учебно-тематический план**

# **4. Рабочая программа (содержание программы)**

# **5. Организационно-педагогические условия**

- 5.1. Материально-техническое оснащение программы
- 5.2. Учебно-методическое оснащение программы
- 5.3. **Информационное обеспечение программы**
- 5.4. Общие требования к организации образовательного процесса
- 5.4. Кадровое обеспечение образовательного процесса

# **6. Оценка качества усвоения программы**

- 6.1. Формы текущего контроля и промежуточной аттестации
- 6.2. Форма итоговой аттестации
- 6.3. Документы, выдаваемые по окончании обучения
- **7. Разработчики программы**
- **8. Фонд оценочных средств**

# **1. ОБЩИЕ ПОЛОЖЕНИЯ**

### **1.1. Назначение программы**

Образовательная программа дополнительного профессионального образования **программа повышения квалификации «Autodesk Civil 3D: Инженерно-геодезические изыскания. Базовый курс.»** представляет собой совокупность требований, обязательных при подготовке обучающихся для достижения качественного изменения, совершенствования компетенций в рамках имеющейся квалификации геодезист или топограф.

Программа регламентирует цели, планируемые результаты, трудоемкость и формы обучения, содержание, организационно-педагогические условия, оценку качества подготовки слушателей и включает в себя: учебный план, рабочие программы учебных дисциплин, фонды контрольных оценочных средств, итоговой аттестации, календарный учебный график и другие материалы, обеспечивающие качество подготовки обучающихся.

**1.2. Нормативные документы, регламентирующие разработку образовательной программы дополнительного профессионального образования – программы повышения квалификации квалификации «Autodesk Civil 3D: Инженерногеодезические изыскания. Базовый курс.»**

- Профессиональный стандарт № 809 «Специалист в области инженерногеодезических изысканий» (утвержден приказом Министерства труда и социальной защиты Российской Федерации от 25 декабря 2018 г. № 841н);
- · Единый квалификационный справочник должностей руководителей, специалистов и других служащих (ЕКС), 2019. [Квалификационный справочник должностей](http://bizlog.ru/eks/eks-2/) [руководителей и специалистов организаций геологии и разведки недр](http://bizlog.ru/eks/eks-2/). (Раздел утвержден Постановлением Минтруда РФ от 20.12.2002 N 82)
- · Федеральный закон Российской Федерации от 29.12.2012 года № 273-ФЗ «Об образовании в Российской Федерации»;
- · Приказ Минобрнауки России от 01.07.2013 года № 499 «Об утверждении [Порядка](http://www.glavbukh.ru/edoc/?docId=499032387&modId=99#XA00LUO2M6#XA00LUO2M6) [организации и осуществления образовательной деятельности по дополнительным](http://www.glavbukh.ru/edoc/?docId=499032387&modId=99#XA00LUO2M6#XA00LUO2M6) [профессиональным программам»](http://www.glavbukh.ru/edoc/?docId=499032387&modId=99#XA00LUO2M6#XA00LUO2M6);
- «Методические рекомендации-разъяснения по разработке дополнительных профессиональных программ на основе профессиональных стандартов» (Письмо Министерства образования и науки Российской Федерации от 22 апреля 2015 г. № ВК-1032/06 «О направлении методических рекомендаций»);

и др.

# **2. ОБЩАЯ ХАРАКТЕРИСТИКА ПРОГРАММЫ**

### **2.1. Цель реализации программы**

Целью реализации программы повышения квалификации является совершенствование компетенции, необходимой для профессиональной деятельности и повышение профессионального уровня в рамках имеющейся квалификации в области инженерно-геодезических изысканий.

# **2.2. Планируемые результаты обучения**

*2.2.1. Характеристика компетенций в рамках имеющейся квалификации, качественное изменение которых осуществляется в результате обучения*

Областью профессиональной деятельности слушателей, прошедших обучение, является выполнение работ по инженерно-геодезическому проектированию.

# *2.2.2. Требования к результату освоения программы*

Слушатель, успешно завершивший обучение по данной программе должен

### **знать:**

- · нормативные правовые акты в области инженерно-геодезических изысканий;
- · программное обеспечение для обработки и представления инженерно-геодезической информации;
- · программное обеспечение производства и обработки материалов инженерногеодезических изысканий;
- · требования информационных систем обеспечения градостроительной деятельности геодезической информацией;
- · основные инструменты и принципы создания трехмерных цифровых моделей рельефа;
- · правила оформления топографических планов;
- · правила построения продольных и поперечных сечений;
- · основы информационного моделирования;
- основные навыки работы в Civil 3D;
- · навыки организации совместной работы;
- · основные инструменты и принципы трехмерного проектирования;
- · способы организации совместной работы в среде Civil 3D.

#### **уметь:**

- · работать с программным обеспечением и базами данных по учету, анализу и систематизации результатов инженерно-геодезических работ;
- · импортировать файлы точек с заданием топографических знаков;
- · использовать компьютерные технологии для анализа данных;
- формировать и оформлять топографические планы средствами Civil 3D;
- · моделировать существующие сети;
- · создавать собственные стили точек и стили меток;
- · строить продольные и поперечные сечения;
- · решать практические задачи по разработке топографических планов;
- · разрабатывать цифровые модели рельефа;
- · создавать модели существующих коммуникаций;
- · автоматически создавать продольные профили;
- · формировать 3D-модели существующей ситуации;
- · строить различные виды профилей;
- · выполнять расчеты существующих объемов земляных работ;
- · применять навыки коллективной работы.

### **выполнять трудовые действия:**

- · подготовка данных для составления отчета по инженерно-геодезическим изысканиям;
- · подготовка технической документации по видам обеспечения геодезических изысканий;
- · осуществлять проектирование инженерно-геодезических работ в программном обеспечении Autodesk Civil 3D.

### **обладать профессиональными компетенциями:**

ПК-1. Организация производства инженерно - геодезических работ с использованием программного обеспечения Autodesk Civil 3D.

### **общими компетенциями:**

ОК-1. Осуществлять поиск и использование информации, необходимой для эффективного выполнения профессиональных задач

ОК-2. Принимать решения в стандартных и нестандартных ситуациях и нести за них ответственность

### **2.3. Требования к уровню подготовки поступающего на обучение**

К освоению дополнительной профессиональной программы повышения квалификации **«Autodesk Civil 3D: Инженерно-геодезические изыскания. Базовый курс.»** допускаются лица, имеющие среднее профессиональное или высшее образование в сфере проектирования инженерно-геодезических работ.

### **2.4. Трудоемкость обучения**

Нормативная трудоемкость обучения по данной программе –32 час., включая все виды аудиторной и внеаудиторной (самостоятельной) учебной работы слушателя.

Общий срок обучения – 4 рабочих дня.

Продолжительность обучения – 32 час. из них:

- Теоретическое обучение 31 час.,
- Итоговая аттестация (зачет) 1 час.

# **2.5. Форма обучения**

Форма обучения для освоения теоретической части программы – очная.

# **2.6. Режим занятий**

Учебная нагрузка составляет 32 часов, включая все виды аудиторной и внеаудиторной (самостоятельной) учебной работы обучающихся.

# **3. Календарный учебный график, учебный и учебно-тематический план**

# **Автономная некоммерческая организация дополнительного профессионального образования «Консультационно-учебный центр «ИНФАРС»**

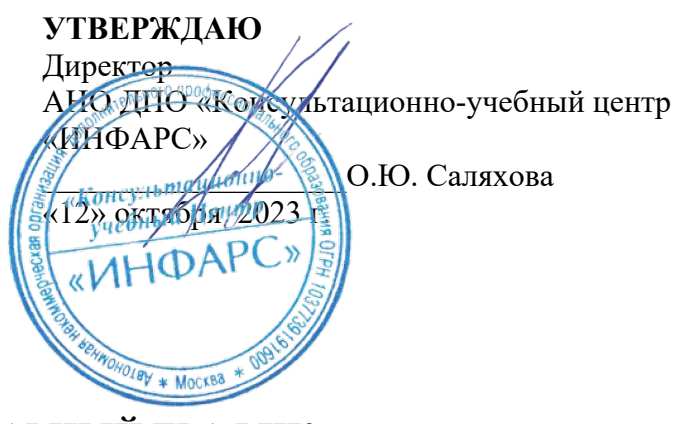

# **КАЛЕНДАРНЫЙ ГРАФИК**

образовательной программы дополнительного профессионального образования

# **«Autodesk Civil 3D: Инженерно-геодезические изыскания.**

# **Базовый курс.»**

*Цель:* повышение квалификации *Категория слушателей:* специалисты *Трудоемкость обучения:* 32 час. *Форма обучения:* очная *Режим занятий:* не более 8 часов в день

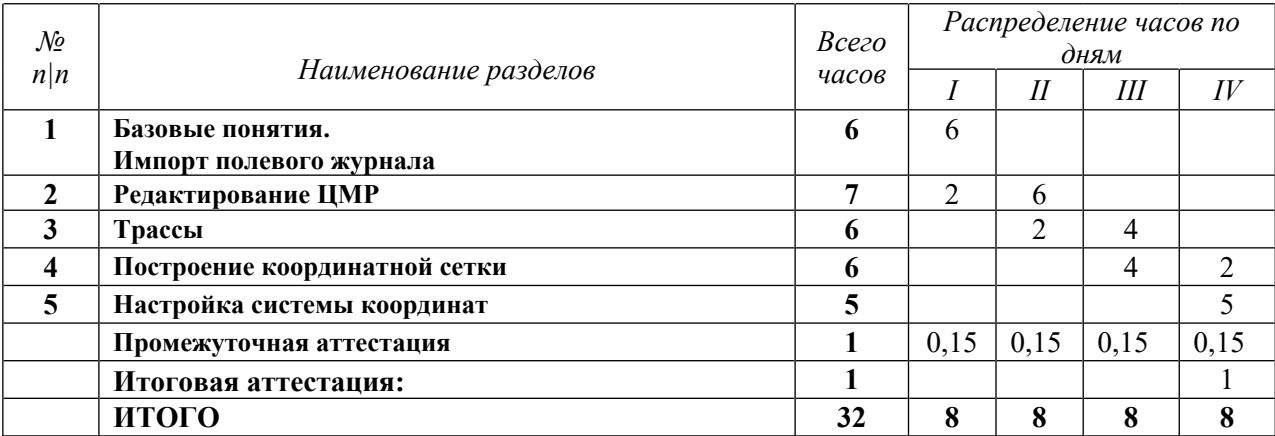

# **Автономная некоммерческая организация дополнительного профессионального образования «Консультационно-учебный центр «ИНФАРС»**

**УТВЕРЖДАЮ** Директор АНО ДПО «Консультационно-учебный центр «ИНФАРС» \_\_\_\_\_\_\_\_\_\_\_\_\_\_\_\_\_\_\_О.Ю. Саляхова «12» октября 2023 г.  $\frac{y}{y}$ **УЧЕБНЫЙ ПЛАН**

образовательной программы дополнительного профессионального образования

# **«Autodesk Civil 3D: Инженерно-геодезические изыскания. Базовый курс.»**

*Цель:* повышение квалификации *Категория слушателей:* специалисты *Трудоемкость обучения:* 32 час. *Форма обучения:* очная *Режим занятий:* не более 8 часов в день

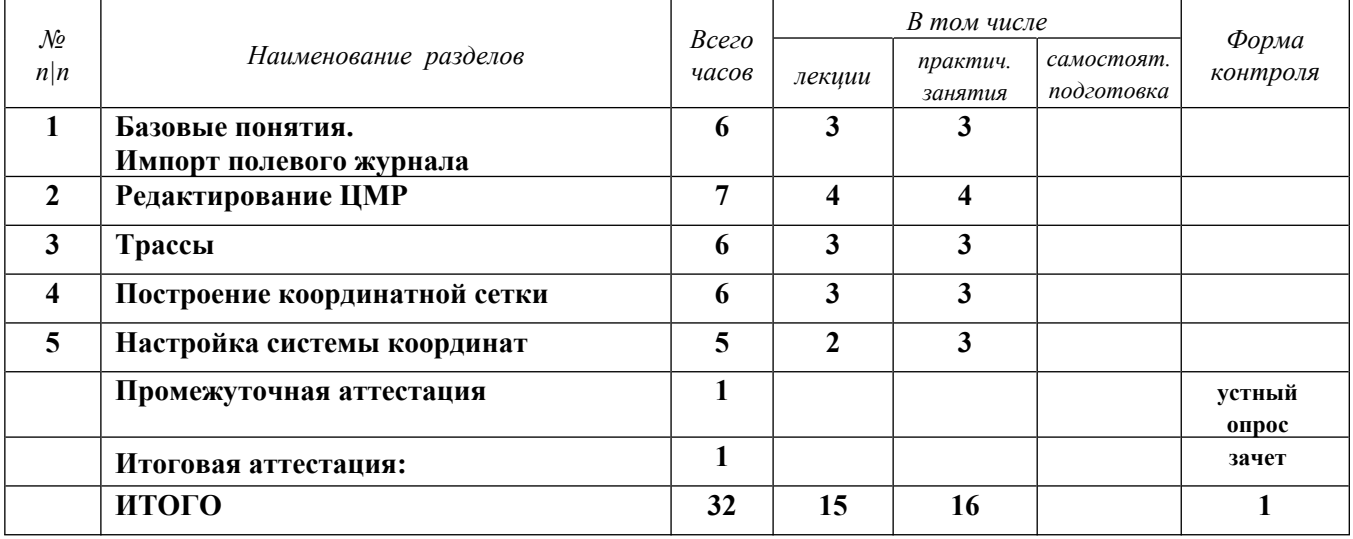

# **4. РАБОЧАЯ ПРОГРАММА УЧЕБНЫХ ДИСЦИПЛИН**

- 1. Базовые понятия
- 2. Импорт полевого журнала
- 3. Точки. Обработка точек.
- 4. Создание стилей точек. Работа со стилями.
- 5. Создание стилей меток точек.
- 6. Создание цифровых моделей рельефа
- 7. Импорт облака точек
- a. ReCap
- b. Infraworks

# *Практическое задание*

- 1. Импортируйте точки из текстового файла «Точки». Создайте свой новый формат файла точек «Точки». Проанализируйте, и загрузите в чертеж точки через новый формат.
- 2. Создайте группы точек:

Рельеф: стиль – Пикет точки, стиль метки – Отметки. Включить по совпадению исходных описаний – 0, REL, OVR, STN, PL, PZ, ROAD.

Кусты: стиль – Куст отдельностоящий, стиль метки – нет. Включить по совпадению исходных описаний – 71, DER, KUST.

Столбы: стиль – Столб пикетный, стиль метки – Отметка. Включить по совпадению исходных описаний – 361, ST.

Столб железобетонный: стиль - Столбы железобетонные, стиль метки – нет. Включить по совпадению исходных описаний – 95.

Точки должны отобразиться согласно заданным стилям.

3. Создайте новый стиль точек для группы точек «Рельеф» на основе существующего стиля «Пикет точки» (скопировать стиль). Назовите этот стиль «Новый». Назначить отображение точек в виде блока равностороннего треугольника со сторонами 3мм. Применить этот стиль точек группе точек «Рельеф».

*Приложение к заданию 1: Файл точек «Точки.txt» Шаблон\_ИГД.dwt Чертеж – «Задание\_1–результат.dwg».*

# **1. Редактирование ЦМР**

- **2.** Настройка отображения горизонталей
- **3.** Добавление бергштрихов
- **4.** Структурные линии
- **5.** Метки, аннотации, подписи
- **6.** Создание координатной сетки
- **7.** Прорисовка существующих коммуникаций

# *Практическое задание*

- 1. В файле «Задание\_2» создать рельеф с помощью группы точек «Все точки».
- 2. Добавить в качестве внешней границы полилинию на слое «Границы».
- 3. Выполнить анализ поверхности по отметкам.
- 4. Добавить бергштрихи поверхности.
- 5. Настроить отображение горизонталей задать цвет горизонталей 44.
- 6. Добавить метки горизонталей. *Приложение к заданию 2:*

# *Чертеж – «Задание\_2.dwg». Чертеж – «Задание\_2-результат.dwg».*

# **1. Трассы**

.

- **2.** Построение продольного профиля
- **3.** Нанесение геологических слоев на продольный профиль
- **4.** Добавление меток углов трассы
- **5.** Создание ведомости углоп поворота трассы

# *Практическое задание*

- 1. В файле «Задание\_3» построить трассу по (из) полилинии на чертеже. Вписать дугу с радиусом 500 метр в углу полилинии.
- 2. Вывести вид профиля существующей поверхности. Использовать набор данных Автомобильные дороги Форма 5. Настроить подпрофильную таблицу вида профиля.
- 3. Добавить метки углов трассы.

*Приложение к заданию 3: Чертеж – «Задание\_3.dwg». Чертеж – «Задание\_3-результат.dwg».*

# **1. Построение координатной сетки**

- **2.** Участки
- **3.** Таблицы

# *Практическое задание*

- 1. Создать координатную сетку. Нижняя точка сетки X = -9000, Y = 11000.
- 2. Добавить метки координат сетки.
- 3. Создать существующую коммуникацию В\_сущ. План и отметка сети на слое ОИ В сущ. Отметки даны по дну труб. Использовать трубы с диаметром 200 м и ЖБ колодцы 1500мм.
- 4. Оформить лист.

*Приложение к заданию 4: Чертеж – «Задание\_4.dwg». Чертеж – «Задание\_4-результат.dwg».*

### **1. Настройка системы координат**

- a. Задача чертежу МСК из пакета адаптации
- b. Создание локальной системы координат
- 2. Создание обзорной схемы
- 3. Подгрузка космоснимков в исходных координатах
- 4. Оформление выходных чертежей
- 5. Совместная работа

# *Практическое задание*

- 1. Создать систему координат МСК50-зона 2.
- 2. Проверить работоспособность системы координат.

# **5. ОРГАНИЗАЦИОННО-ПЕДАГОГИЧЕСКИЕ УСЛОВИЯ**

# **5.1. Материально-техническое обеспечение программы**

*Оборудование учебного кабинета:*

- · посадочные места по количеству обучающихся;
- · рабочее место преподавателя;
- лоска

### *Технические средства обучения:*

- · экран
- · мультимедиа проектор
- · компьютер преподавателя
- · компьютеры для обучающихся

# **5.2. Учебно-методическое обеспечение программы**

*Видео*

1. Создание существующей сети.

# *Пособие УЦ*

Создание топографического плана в AutoCAD Civil 3D. с.81.

# **5.3. Информационное обеспечение программы**

# *Перечень нормативной документации:*

1. Конституция Российской Федерации;

2. Градостроительный кодекс Российской Федерации от 29 декабря 2004 г. N 190-ФЗ

3. Закон г. Москвы от 25 июня 2008 г. N 28 "Градостроительный кодекс города Москвы"

4. [Федеральный закон от 30 декабря 2009 г. N 384-ФЗ "Технический регламент о](garantF1://12072032.0) [безопасности зданий и сооружений"](garantF1://12072032.0)

5. ГОСТ 21.508-93 "Система проектной документации для строительства. Правила выполнения рабочей документации генеральных планов предприятий, сооружений и жилищно-гражданских объектов";

6. [Постановление Правительства РФ от 16 февраля 2008 г. N 87 "О составе разделов](garantF1://12058997.0) [проектной документации и требованиях к их содержанию";](garantF1://12058997.0)

7. [Федеральный закон от 22 июля 2008 г. N 123-ФЗ "Технический регламент о](garantF1://12061584.0) [требованиях пожарной безопасности";](garantF1://12061584.0)

8. "СП 47.13330.2016. Свод правил. Инженерные изыскания для строительства. Основные положения. Актуализированная редакция СНиП 11-02-96" (утв. и введен в действие Приказом Минстроя России от 30.12.2016 N 1033/пр);

9. "СП 317.1325800.2017. Свод правил. Инженерно-геодезические изыскания для строительства. Общие правила производства работ" (утв. и введен в действие Приказом Минстроя России от 22.12.2017 N 1702/пр);

10. "СП 438.1325800.2019. Свод правил. Инженерные изыскания при планировке территорий. Общие требования" (утв. Приказом Минстроя России от 25.02.2019 N  $127/\text{np}$ :

11. "СП 449.1325800.2019. Свод правил. Инженерные изыскания для строительства в районах распространения набухающих грунтов. Общие требования" (утв. и введен в действие Приказом Минстроя России от 28.01.2019 N 45/пр);

12. "СП 416.1325800.2018. Свод правил. Инженерная защита берегов приливных морей. Правила проектирования" (утв. и введен в действие Приказом Минстроя России от 30.11.2018 N 781/пр);

13. "СП 341.1325800.2017. Свод правил. Подземные инженерные коммуникации. Прокладка горизонтальным направленным бурением" (утв. и введен в действие Приказом Минстроя России от 14.11.2017 N 1534/пр);

14. "СП 151.13330.2012. Свод правил. Инженерные изыскания для размещения, проектирования и строительства АЭС. Часть I. Инженерные изыскания для разработки предпроектной документации (выбор пункта и выбор площадки размещения АЭС)" (утв. Приказом Госстроя от 25.12.2012 N 110/ГС);

15. "СП 151.13330.2012. Свод правил. Инженерные изыскания для размещения, проектирования и строительства АЭС. Часть II. Инженерные изыскания для разработки проектной и рабочей документации и сопровождения строительства" (утв. Приказом Госстроя от 25.12.2012 N 110/ГС);

16. "СП 122.13330.2012. Свод правил. Тоннели железнодорожные и автодорожные. Актуализированная редакция СНиП 32-04-97" (утв. Приказом Минрегиона России от 30.06.2012 N 278) (ред. от 16.12.2016);

17. "СП 120.13330.2012. Свод правил. Метрополитены. Актуализированная редакция СНиП 32-02-2003" (утв. Приказом Минрегиона России от 30.06.2012 N 264) (ред. от 16.12.2016);

18. "СП 11-104-97. Инженерно-геодезические изыскания для строительства. Часть III. Инженерно-гидрографические работы при инженерных изысканиях для строительства" (одобрен Письмом Госстроя РФ от 17.02.2004 N 9-20/112);

19. "СП 11-104-97. Инженерно-геодезические изыскания для строительства. Часть II. Выполнение съемки подземных коммуникаций при инженерно-геодезических изысканиях для строительства" (одобрен Письмом Госстроя РФ от 26.09.2000 N 5-11/89);

20. "ОДМ 218.2.051-2015. Отраслевой дорожный методический документ. Рекомендации по проектированию и расчету противообвальных сооружений на автомобильных дорогах" (издан на основании Распоряжения Росавтодора от 17.08.2015 N 1467-р);

21. "ОДМ 218.2.052-2015. Отраслевой дорожный методический документ. Проектирование и строительство противоселевых сооружений для защиты автомобильных дорог" (издан на основании Распоряжения Росавтодора от 17.08.2015 N  $1469-p$ ;

22. "ОДМ 218.2.050-2015. Отраслевой дорожный методический документ. Методические рекомендации по расчету и проектированию свайных противооползневых сооружений инженерной защиты автомобильных дорог" (издан на основании Распоряжения Росавтодора от 17.08.2015 N 1470-р);

23. "СП 11-104-97. Система нормативных документов в строительстве. Инженерногеодезические изыскания для строительства" (одобрен Письмом Госстроя России от 14.10.1997 N 9-4/116).

# *Перечень учебной литературы:*

- 1. Чепел Эрик. AutoCAD Civil3D 2014. Официальный учебный курс М., ДМК Пресс, 2015.-440 с.
- 2. Пелевина И.А. Самоучитель AutoCAD Civil3D. БХВ-Петербург, 2011.-416с.
- 3. Ткаченко А. В. AutoCAD Civil3D. Как это работает? М.: Принтлето, 2016. 239с.

# *Перечень Интернет-ресурсов:*

1. https://knowledge.autodesk.com/ru

# **5.4. Общие требования к организации образовательного процесса**

Теоретические занятия проводятся с обучающимися в оборудованном кабинете с использованием учебных наглядных пособий, стендов, компьютерной техники и мультимедийных систем обучения.

Количество часов учебного плана, отводимое на изучение отдельных тем, последовательность их изучения в случае необходимости могут быть изменены при условии, что программы будут выполнены полностью по содержанию и общему количеству часов.

#### **5.5. Кадровое обеспечение образовательного процесса**

Педагогический состав, обеспечивающий обучение, должен соответствовать следующим минимальным требованиям:

- иметь среднее профессиональное или высшее образование, соответствующее профилю преподаваемой дисциплины;

К проведению обучения также привлекаются специалисты организаций, имеющие опыт практической деятельности в соответствующей профессиональной сфере.

### **6. ОЦЕНКА КАЧЕСТВА ОСВОЕНИЯ ПРОГРАММЫ**

### **6.1. Формы текущего контроля и промежуточной аттестации**

Оценка качества освоения программы включает текущий контроль знаний и итоговую аттестацию обучающихся.

В процессе обучения осуществляется текущий контроль знаний, который обеспечивает оценку уровня освоения изучаемой программы и проводится преподавателем в виде выполнения практической работы, после изучения теоретической части.

Текущий контроль позволяет своевременно выявить затруднения в освоении программы обучения и внести коррективы.

#### **6.2. Форма итоговой аттестации**

Формой итоговой аттестации является зачет. Оценка качества освоения дополнительных профессиональных программ проводится в отношении соответствия результатов освоения дополнительной профессиональной программы заявленным целям и планируемым результатам обучения.

#### **6.3. Документы, выдаваемые по окончании обучения**

Лицам, успешно прошедшим итоговую аттестацию, выдаются удостоверение о повышении квалификации установленного учебным центром образца.

### **7. РАЗРАБОТЧИКИ ПРОГРАММЫ**

Учебно-программную документацию разработал преподаватель АНО ДПО «Консультационно-учебный центр «ИНФАРС»» Сороковиков В.Ю.

### **8. ФОНД ОЦЕНОЧНЫХ СРЕДСТВ**

### *Зачетная работа*

- 1. Создать чертеж по шаблону ИГД.
- 2. Импортировать точки из текстового файла «Точки съемки». Создайте свой новый формат файла точек «Точки». Проанализируйте, и загрузите в чертеж точки через новый формат.
- 3. Создать ключи-описатели согласно рис. Отобразить точки согласно ключамописателям.

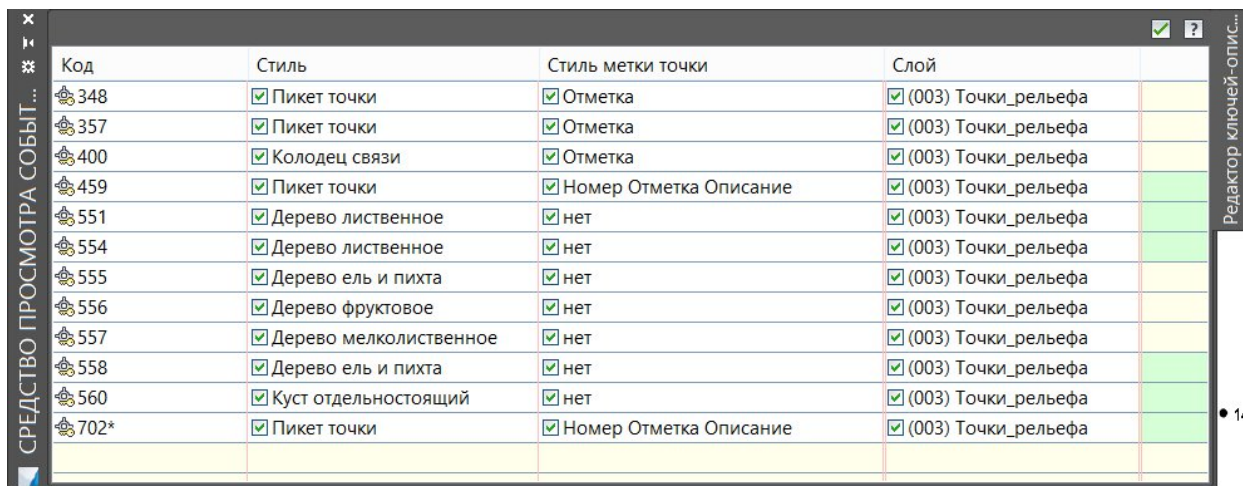

4. Создать рельеф с помощью группы точек «Все точки».

- 5. Удалить 3D грани за пределами точек съемки.
- 6. Выполнить анализ поверхности по отметкам.
- 7. Добавить бергштрихи поверхности.
- 8. Настроить отображение горизонталей задать цвет горизонталей 44.
- 9. Добавить метки горизонталей
- 10. Создать координатную сетку.
- 11. Добавить метки координат сетки.

# *Приложение к зачетной работе:*

1. Файл точек «Точки съёмки».